## DFIELD

## SARRERA

Helbide elektronikoa: http://math.rice.edu/~dfield/dfpp.html

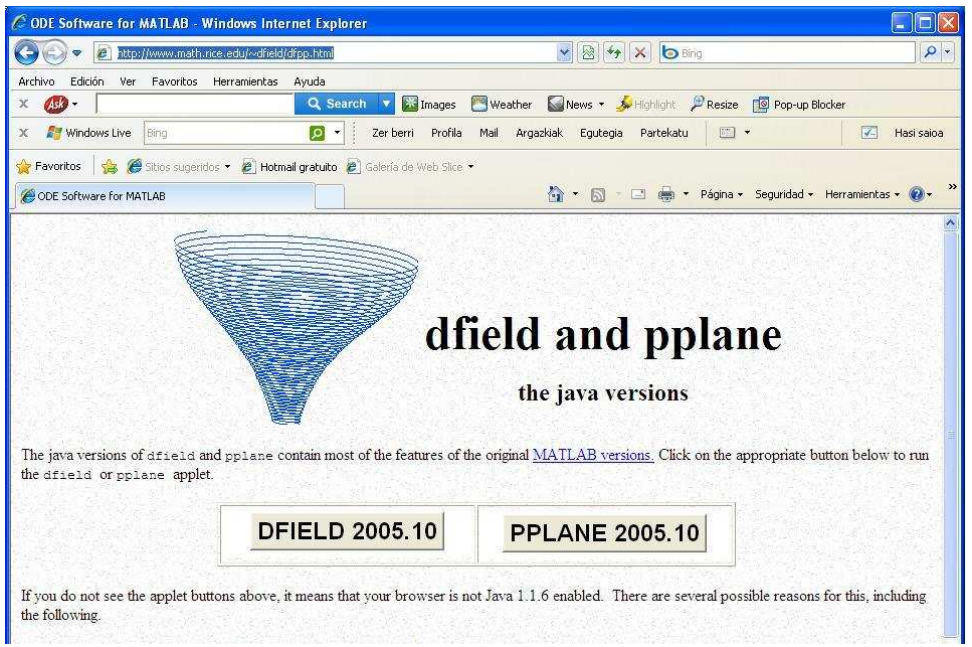

## Sakatu DFIELD 2005.10 kutxa

Java-konsola agertuko da. Defini ezazu ekuazioa goiko kutxan, gero emaizkiezu balioak behar dituzun parametro guztiei eta gero eskubiko kutxetan ekuazioaren t eta x aldagaien mugak zehaztu. Sakatu "Graph Phase Plane".

Astapen-baldintza berezi bati dagokion soluzioaren irudia ikusteko diagramaren gainean nahi duzun puntuan sakatu.

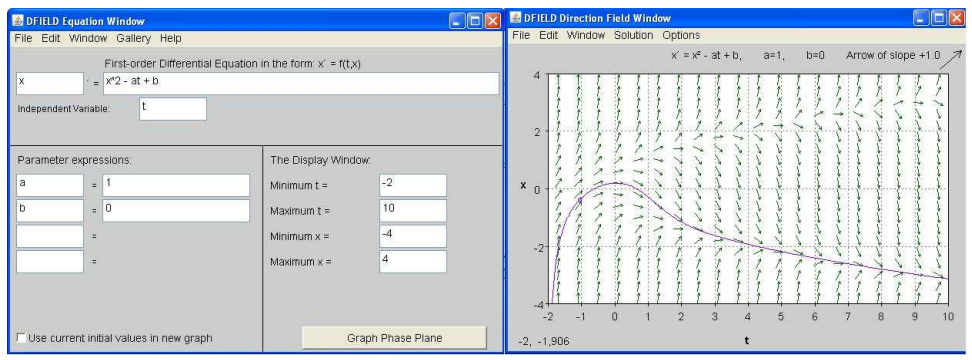